## Latest Braindump2go Microsoft 70-496 Certification PDF With 100% Guarantee Pass (51-60)

MICROSOFT NEWS: 70-496 Exam Questions has been Updated Today! Get Latest 70-496 VCE and 70-4969 PDF Instantly! Welcome to Download the Newest Braindump2go 70-496 VCE&70-459 PDF Dumps:

http://www.braindump2go.com/70-496.html (75 Q&As) 70-496 Exam Dumps are recently new updated by Microsoft Official!
Braindump2go also updates all the 70-496 Exam Questions and now all the 75q are the latest(add many new questions this time)!
Braindump2go is famous for our AMAZING 99.6% exam pass rate. Join our success! Then you can pass 70-496 Exam successfully under our professional help! We guarantee! Exam Name: Administering Visual Studio Team Foundation Server 2012Certification
Provider: MicrosoftCorresponding Certifications: MCSD, MCSD: Application Lifecycle Management70-496 Dumps,70-496
PDF,70-496 VCE,70-496 eBook,70-496 Book,70-496 Study Guide,70-496 Practice Exam,70-496 Study Material,Exam 70-496
Questions,70-496 Braindumps,70-496 Free Dumps,70-496 Practice Test,70-496 Test Prep
Microsoft Administering Visual Studio Team Foundation

2012: 70-496 Product Description Exam Number/Code Exam Number/Code: 70-496 "Microsoft Administering Visual Studio Team Foundation S exam, is a Microsoft Certification. With the complete coll Braindump2go has assembled to take you through 75 Q& In the 70-496 exam resources, you will cover every field a Microsoft Certification helping to ready you for your succes O&As Free Demo Download Updated: Oct 22, 2015 \$120.00 \$99.99 Braindump2go offers free demo for 70-496 exam (Micro Foundation Server 2012). You can check out the interface practice exams before you decide to buy it. CHECK OUT ✓ Printable PDF 
✓ Premium VCE + VCE Simula

QUESTION 51Your network environment is configured according to the following table:DATA1 experiences complete hardware failure. You restore operations on a new server. However, some users experience errors with Work Item tracking and Workspaces.

Which two actions should you perform? (Each correct answer presents part of the solution. Choose two.)

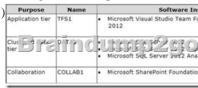

A. Refresh the version control cache by using the if workspaces command on the client computers.B. Refresh the work item cache by using the ClientService command on the new server.C. Refresh the version control cache by using the tf workspaces command on TFS1.D. Refresh the work item cache by using the ClientService command on the client computer. Answer: AB QUESTION 52Drag and Drop QuestionYour network environment includes a Microsoft Visual Studio Team Foundation Server (TFS) 2012 server named Server1. Server1 is use' by two development teams, Devi and Dev2, each of which has its own team project collection. You add a second TFS 2012 server named Server2, which also uses an instance of Microsoft SQL Server 2012. You need to move all of Dev2's content from Server1 to Server2. What should you do? (To answer, move the six appropriate actions from the list of actions to the answer area and arrange them in the correct order.)

Back up the collection database.

Attach the collection.

I me after programmer programmer programmer programmer.

Restore the collection database.

Configure Lab Management resources.

Detach the collection.

Answer:

Back up the collection database.

Attach the collection.

Description:

Restore the collection database.

Configure Lab Management resources.

Detach the collection.

Attach the collection.

Attach the collection.

Configure Lab Management resources.

QUESTION 53Your network environment includes a Microsoft Visual Studio Team Foundation Server (TFS) 2012 server. You need to rebuild both the Team Foundation Data Warehouse and the SQL Server Analysis Services Cube from scratch. What are two possible ways to achieve this goal? (Each correct answer presents a complete solution. Choose two.) A. Use Microsoft SQL Server Management Studio.B. Use SQL Server Business Intelligence Development Studio.C. Use Warehouse Control Web Service.D. Use the Reporting section in Team Foundation Administration Console.E. Restart SQL Server Analysis Services service, SQL Server service, and SOL Server Agent service by navigating to the Services option under Administrative Tools. Answer: CD QUESTION 54Your network environment includes a Microsoft Visual Studio Team Foundation Server (TFS) 2012 server. You have two teams named Team A and Team B working on a team project. You assign work items to a team area for each team. Each person belongs to only one team. You need to provide read-only access to work items in the Team A area node to Team B by using the least number of permissions changes. What should you do? A. Set the View Work Items in This Node permission to allow Team B to access the Team A node.B. Set the Edit Work Items in This Node permission for Team B as Deny for the Team A node.C. Set the Edit Work Items in this Node permission for Team B as Deny to the Team A node and each child of the Team A node.D. Set the View Work Items in This Node permission to allow Team B to access the Team A team node and each child node. Answer: B QUESTION 55Your network environment includes a Microsoft Visual Studio Team Foundation Server (TFS) 2012 server that uses SharePoint and SQL Server 2012 Reporting Services (SSRS). You develop a custom report to track progress for all new projects. You need to ensure that the report is included in all new projects when they are created. Which two actions should you perform? (Each correct answer presents part of the solution. Choose two.) A. Add the report file to the TfsReports folder on the reporting server.B. Add a report entry to the ReportsTasks.xml in the process template.C. Add the report file to the Reports folder for the process template.D. Add a report entry to the ProcessTemplate.xml in the process template. Answer: AD QUESTION 56Drag and Drop QuestionYour network environment includes a Microsoft Visual Studio Team Foundation Server (TFS) 2012 server. You need to configure TFS to send an email notification to a group of testers when a build is completed. What should you do? (To answer, move the three appropriate actions from the list of actions to the answer area and arrange them in the

Correct order.)

Create a custom alert for Build Completed events to send emails to all members of Testers.

Create a team project group named Testers for all the custom in the project.

Add all the testers to the team project group named Testers.

For the team named Testers, create a team alert for Build Completed events.

Add all the testers to the team named Testers.

Answer:

Create a custom alert for Build Completed events to gend emails to all members of Testers.

Create a team project group named Testers for all the states.

Create a team project group named Testers for all the states to the team project group named Testers.

Add all the testers to the team project group named Testers.

For the team named Testers, create a team airct for Build Completed events.

Add all the testers to the team project seam airct for Build Completed events.

QUESTION 57Your network environment includes a Microsoft Visual Studio Team Foundation Server (TFS) 2012 server. You lead a team of testers that is testing a specific module of an application. You want to list only the test cases that are assigned to you testers. You need to create a query on work items of the type Test Case. What are two possible ways to achieve this goal? (Each correct answer presents a complete solution. Choose two.) A. Create a team project level group for testers of your module. Create a work item query that uses the = operator on the Assigned To field and the group of testers.B. Create a team for testers of your module. Create a work item query that uses the = operator on the Assigned To field and the team of testers.C. Create a team project level group for testers of your module. Create a work item query that uses the IN GROUP operator on the Assigned To field and the group of testers.D. Create a team for testers of your module. Create a work item query that uses the IN GROUP operator on the Assigned To field and the team of testers. Answer: CD QUESTION 58Your development environment includes a team project on TFSPreview. The Team Build definitions include the standard options for staging build output when using the default template. You need to ensure that the build output is available to anyone with access to the team project. What should you do? A. Configure a valid UNC path (in the form \servershare).B. Configure the source control folder named \\$/<Team project name>/Drops.C.
Configure the folder for any valid source control folder.D. Configure the build output for any SharePoint document library.
Answer: B QUESTION 59Your network environment includes a Microsoft Visual Studio Team Foundation Server 2012 (TFS) server. You build a multi-tiered application that contains the following tiers:- User Interface- Application Services- Integration

Services- DatabaseYou need to modify the item template to meet the following requirements:- When a bug is created, the testing team is able to identify the application tier. - You are able to produce a report of bugs by tier. Which three actions should you perform? (Each correct answer presents part of the solution. Choose three.) A. Add a control to the work item FORM. For type, select WorkltemClassificationControl.B. Add a new FIELD called Custom.ApplicationTier Application Tier and configure its list of ALLOWEDVALUES LISTITEMS to be:- User Interface- Application Services- Integration Services- DatabaseC. Add a control to the work item FORM. For type, select FieldControl.D. Add the attribute reportableDimension to the FIELD definition.E. Add the attribute reportable = Measure to FIELD definition. Answer: ABC QUESTION 60Your network environment includes a Microsoft Visual Studio Team Foundation Server (TFS) 2012 server. All of your Team Projects use the default Scrum process template. You create a new work item type named AcceptanceBug. You need to ensure that work items of this type are displayed in queries for bugs. Which two actions should you perform? (Each correct answer presents part of the solution. Choose two.) A. Add the following XML element to the Microsoft.BugCategory Category for the project:<WORKITEMTYPE name= "AcceptanceBug"/>B. Update the work item filters in the bug-related queries to include the clause: AND [System.WorkItemType] IN GROUP 'Bug Category'.C. Update the work item filters in the bug-related queries to include the clause: AND [System.WorkItemType] = `AcceptanceBug'.D. Update the work item filters in the bug-related queries to include the clause: AND [System.Category] = `Bug Category'.E. Set the System.Category field to Microsoft.BuqCategory in the AcceptanceBug work item type definition. Answer: AB Braindump2go is one of the Leading 70-496 Exam Preparation Material Providers Around the World! We Offer 100% Money Back Guarantee on All Products! Feel Free In Downloading Our New Released 70-496 Real Exam Questions! Microsoft Administering Visual Studio Team Foundation Server

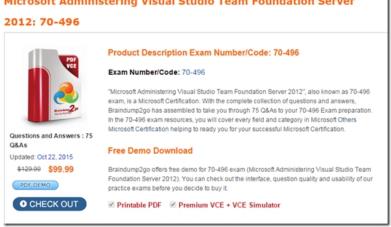

FREE DOWNLOAD: NEW UPDATED 70-496 PDF Dumps & 70-496 VCE Dumps from Braindump2go: http://www.braindump2go.com/70-496.html~(75~Q&A)